## **Nouvel hébergeur communauté de commune Haut-Jura St-Claude**

- **Création d'un nouveau compte sur 3DOUEST (déclaration taxe de séjour)**
- **Générer une déclaration en mairie depuis la plateforme.**

Lien plateforme 3DOUEST—taxe de séjour Haut-Jura-Saint-Claude

<https://taxe.3douest.com/hautjurasaintclaude.php>

1. Les nouveaux hébergeurs peuvent maintenant créer eux même leur compte pour déclarerez leur taxe de séjour, il suffit de ce rendre sur le lien ci-dessus. Une fois sur la page d'accueil cliquer sur « CREATION D'UN NOUVEAU COMPTE » comme indiqué ci-dessous.

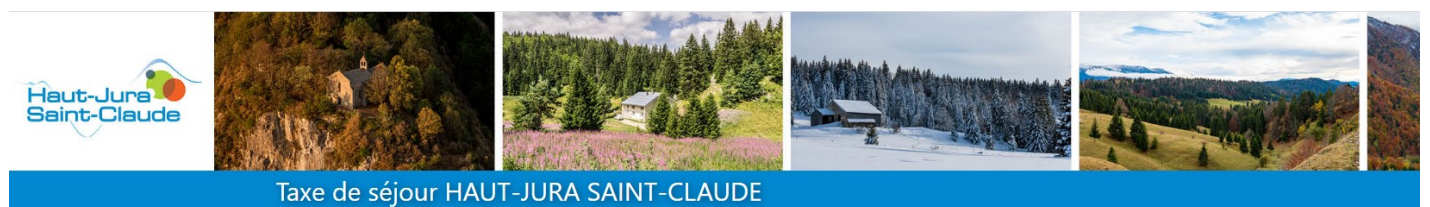

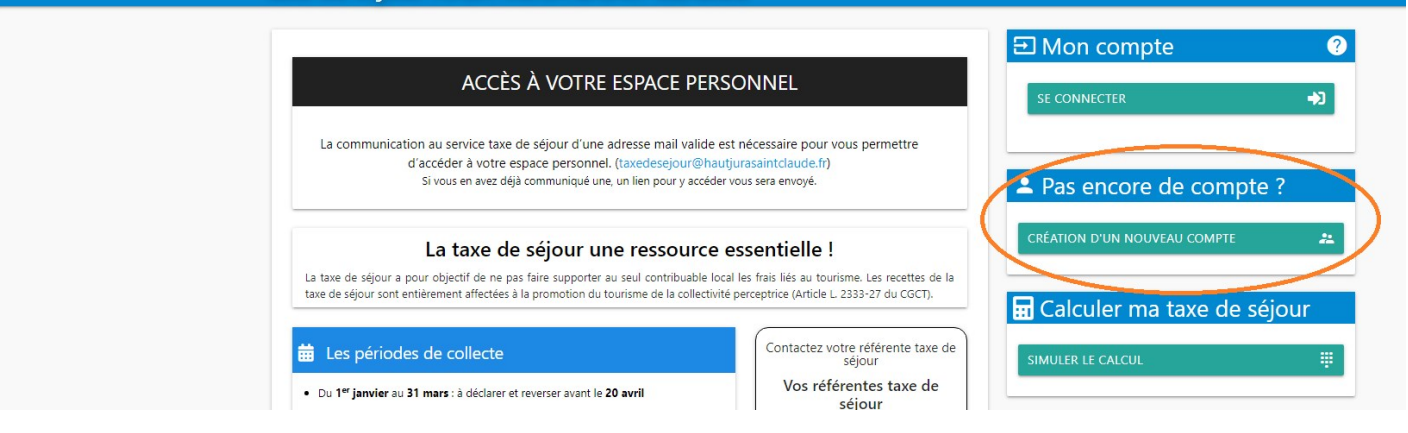

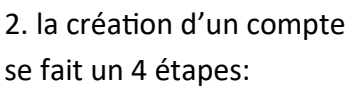

- Vous
- Vos hébergements
- Pièce jointe
- Validation

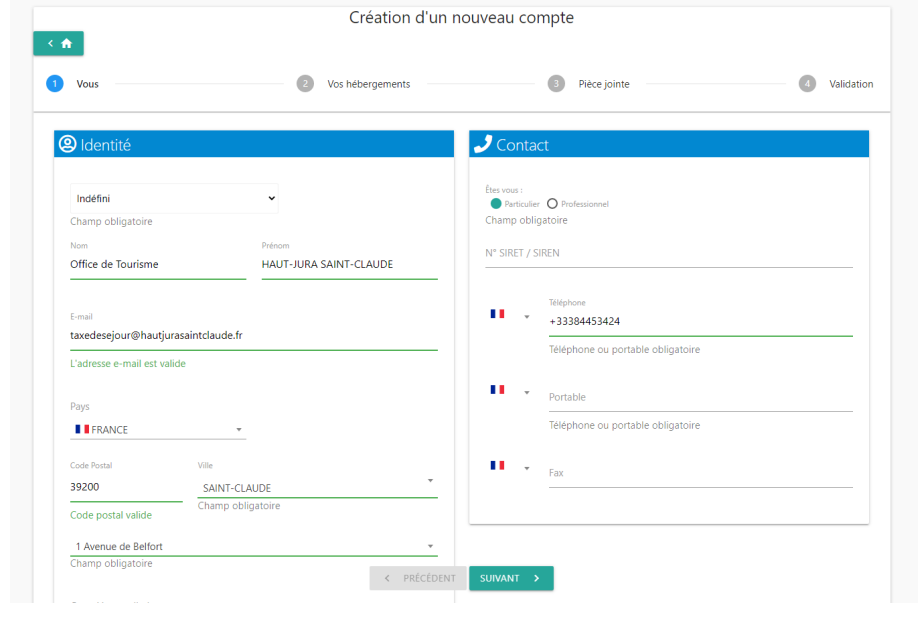

## 3. Une fois le compte validé la plateforme invite l'hébergeur à obtenir la déclaration en mairie.

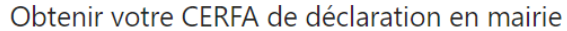

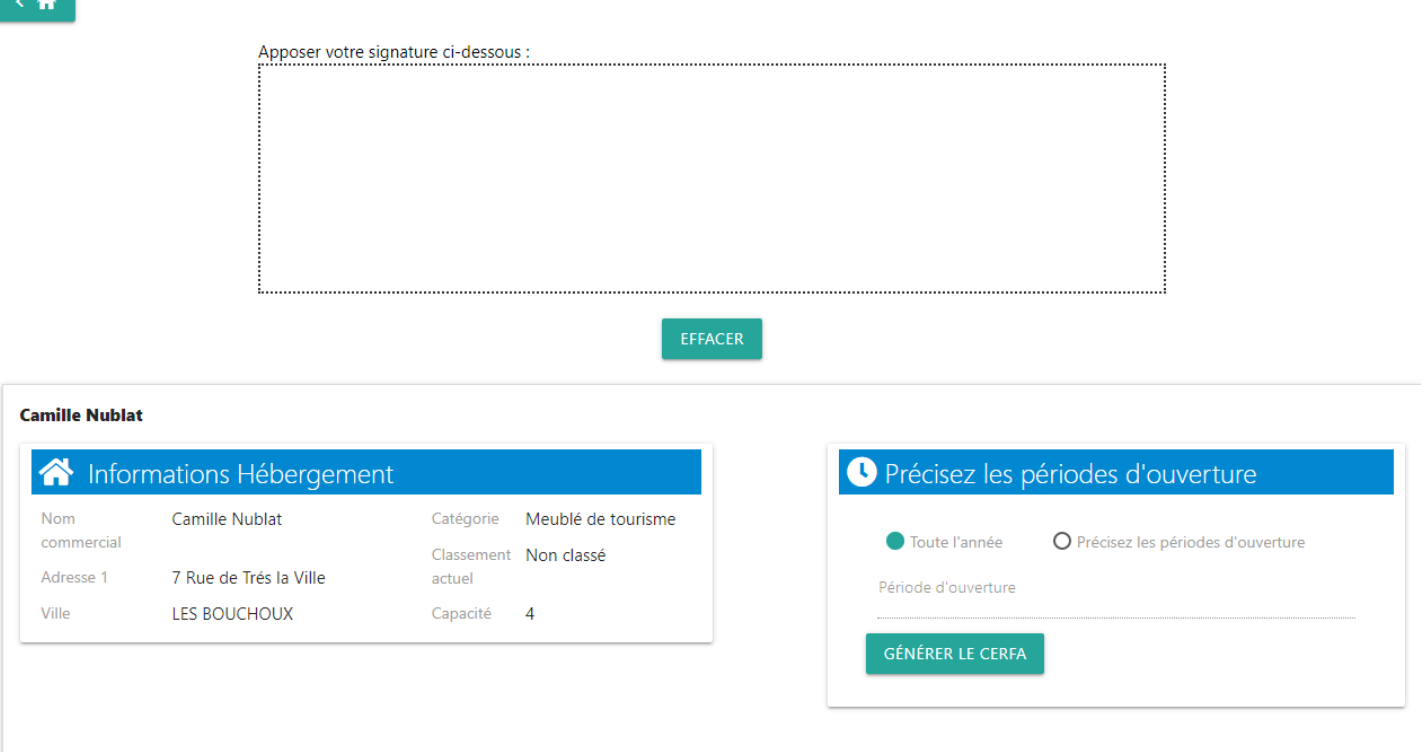

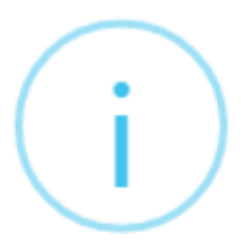

Votre CERFA sera stocké sur votre espace hébergeur. Une copie sera envoyée à la mairie de SEPTMONCEL LES MOLUNES (mairie-septmoncel@wanadoo.fr).

Validez-vous les informations présentes sur votre CERFA ?

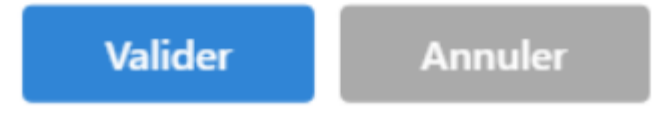